#### COMMODORE MAULINK NEWSLETTER OF— MEETING 64/128 USERS THROUGH THE MAIL

Jean Nance, President SEPTEMBER 1991

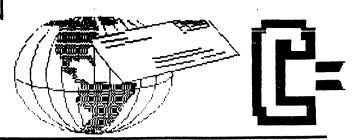

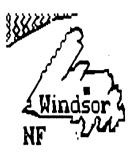

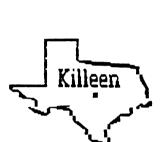

Texas

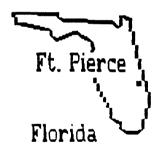

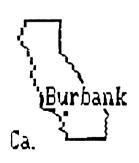

### MEETING NEWS Jean Nance

MEMBERSHIP LIST: The September membershiplist is sent with this issue. Many thanks to Brian Vaughan, who provided it. Brian keeps all our membership records and works hard to see that they are accurate and up to date. Keep this list; another complete membership list won't be provided until March.

The following members have recent address changes or corrections: Robert Haran, Gary MacDonald, A. B. Sharon, Lonnie Smathers, Bernard Sobel, Walter Stone. Their new or corrected addresses are in the membership list.

With the membership list is an information section. This has the list of ham radio enthusiasts, which Don Droege provides, and the lists of resource people and QLink members which Bill Lyons provides. We are grateful to Don and Bill for keeping these lists current. This information won't be supplied again until March, although updates will be printed in the MaiLink. Notify Don or Bill if you have additions, changes, or corrections.

WELCOME: Welcome to the following new members: Tom Adams, Chad Baker, Cindie Brammer, Marilyn Buck, John Buckingham, Scott Cheatham, Barry Cohen, Martha Curtis, Ed Dettenheim, Els Engelkes, Jim Godfrey, Ryan Hidalgo, Muneer Khan, Ronald Lazo, Charlotte Mangum, Art McNees, Eddie Ramcharran, Ari Rasanen, David Rumberg, Sixto Saez, Bonney Strong, Bobby Van Sickle, Dolores Walker, Karl & Donna Witsman.

Their bios are in the membership list. Get acquainted with some of them, remember how you appreciated friendly and helpful letters when you were new to the group.

DUES FOR 1992: Dues for next year will remain at \$12 for the United States. Dues for Canada and Mexico will be \$13.50, dues for all other countries will be \$22. Another, and final announcement will be made in the November MaiLink. Elly Carey, our hard-working treasurer, would appreciate it if you could pay your dues ahead so she won't be frantically busy during December. Dues should be mailed to Eloise Carey, 1701 Los Osos Valley Road # 10, Los Osos, CA 93402. Checks or money orders should be made out to "Meeting 64/128 Users".

COMMODORE MAILINK ie published every other month by MEETING 64/128 USERS MAIL. THROUGH THE (R) Commodore and the Commodore logo are both trademarks of Commodore Business Machines, Inc. references to the foregoing should be so noted. Copyright (C) 1991 by MEETING 64/128 USERS THROUGH THE MAIL. All rights reserved. No part of MAILINK may be reproduced or transmitted in any form or by any means, electronic or mechanical, without permission in writing from Jean Nance. The names, "Meeting 64/128 Users Through the Mail. and "Mailink," (in Commodore Mailink) are also copyrighted.

Any and all opinions expressed in this publication are the views of the authors and in no way necessarily reflect the viewpoints, attitudes, or policies of MEETING 64/128 USERS THROUGH THE MAIL, unless so stated or indicated. Neither COMMODORE MAILINK DOF MEETING 64/128 USERS THROUGH THE MAIL advocates or condones the piracy of copyrighted software. programs published are with the permission of the author or are, to the best of our knowledge, in the public domain. Software offered for sale is said by the seller to be either public domain, or if commercial, is the original disk with the original documentaion.

All manuscripts, or any material for review or publication should be sent to the Editor of the next issue (see GUEST EDITOR'S DESK.) Mailink reserves the right to edit submissions.

#### ADDRESSES

Organization business, membership, .... JEAN NANCE, Route 1, Box 151, St. Joseph, Il. 61873

Dues & Donations....
ELOISE CAREY, 1701 Los Osos
Valley Rd.#10
Los Osos, Ca. 93402

Membership addresses and biographies, correctons and changes...

BRIAN VAUGHAN, 2101
Shoreline Dr. 352, Alameda, Ca.
94501

### GUEST EDITOR By: Joe Garrison

Your guest editor thanks the contributing members for their submittals. As the editor of Business Week recently said. "The editor is the conscience of the readers." And, Your editor has attempted to include in this issue those items which he thinks would be of interest to most of you. Some submittals were not included for various reasons, and some, which might appear in later issues, were forwarded to the next editor.

It has become a recent practice for the guest editor to present a reasonable likeness of himself with his newsletter issue. The Editor has acquired a HANDYSCANNER 64 but is not yet capable of making an acceptable graphic of himself, at least acceptable to him.

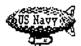

Therefore, he has provided a graphic of his last military assignment of many many years ago. That assignment was Anti Submarine Patrol, Airship Commander. Unfortunately the graphic artist was so

far away that very few people recognize the Editor.

Assembling this newsletter has been an interesting assignment. The most interesting part being, using the features and overcoming some of the limitations of Timeworks Word Writer #5, which was used to prepare the newsletter.

Our president, Jean Nance, runs a "tight ship" and directs her group's activities in a reasonable manner. Elly Carey controls the finances, reproduces and mails the newsletter. Brian Vaughan maintains member "bios" and provides Elly with mailing labels. Not readily apparent, but in the background are Shirley Patterson doing new member follow-up, Paul McAleer who prepares the disk version of Mailink and Jim Green who mails it. All are to be complimented on a job well done.

The November guest editor is George Stieduher of 606 Cedar St., Kimball, Neb 69145. Submittals for the November newsletter should be in his hands by 19 October.

Jean Nance and Bill Lyons will Co-Edit the January Mailink.

#### GENERAL INTEREST NOTES

#### SASE - Rex Whetzel

When contacting another member for something in which you have an interest of obtaining from them, it is a good idea to send a Self Addressed Stamped Envelope with your request.

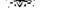

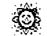

#### INDEX

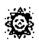

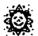

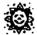

#### (General notes cont....)

Postage costs might be eating you up but they are also eating on other members too, particularly when numerous people are contacting the same member, for what ever reason.

#### ESSAY CONTEST - Editor

Doug McNees advises that there is unusual interest in the Essay Contest reported in the July Mailink. He thinks that if sufficient interest is generated in the contest, consideration will be given toward a charter flight to Okhotsk permitting participants to be present for the award ceremonies.

Note: To obtain a passport often requires more than 8 weeks.

#### HANDYSCANNER 64 - Editor

Nose members interested in buying a HANDYSCANNER 64 should understand that

currently, scanned graphics can only be converted to GEOS, with the HANDY IMPORT program provided with the scanner.

Help is on the way. Ron Hackley, originator of Fun Graphic Machine, is considering writing a program for loading HANDYSCANNER graphics into FGM.

Joe Buckley (owner of STORM SYSTEMS) who has a number of graphic conversion programs on Q-LINK will be writing a program to convert HANDYSCANNER graphics to DOODLE, after he finishes his current projects.

#### TO EXPEDITE MAIL - Editor

To help speed mail deliveries the post office requests that you use all capital letters in the address and omit all punctuation.

#### GRAPHIC EXPANDER - Zeb Larry

ZEB LARRY has found GRAPHICS EXPANDER by Spinnaker at the "Electronic Boutique" (chain stores) for \$3.99. This program will fix, modify, change, flip and compile Print Shop and Printmaster graphics doing all of the things that GEOPAINT will do without the "Desk Topping" hassle. If you can't find the program at a local "Electronic Boutique" try the one at University Mall, 155 Dorset St. So. Burlington, Vt. 05403 or 802-862-6787. Or ask Zeb for help.

(Ed. This is an excellent buy. FGM will also perform these functions.)

#### MEMBER DATA DISK - Paul McAleer

Paul is beginning to work on a 1991 Member Data Disk. Although it is not endorsed by the Meeting 64/128 Users Through the Mail group, he would like to hear of any suggestions and ideas for the disk. It will be updated every September.

#### GENIE USERS LIST - Paul McAleer

Paul would like to start a list of GEnie users who are also Meeting 64/128 Users Through the Mail members. If you are on GEnie, write him with your name or EMAIL him through

#### GENIE'S WIZARD - Paul McAleer

If you've had a frustrating or helpless session with GEnie a great new terminal program designed specifically for Genie may help you. It's called WIZARD. It has all the features of a good terminal program, as well as pop-down menus, a WIMP

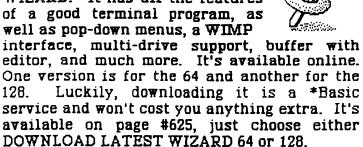

#### FINANCIAL REPORT - Elly Carey

| June 24 Balance    | \$2459.74 |
|--------------------|-----------|
| June/July deposits | 222.00    |
| Interest           |           |
| Expenses           | (598.83)  |
| Refund             |           |

AUG. 16, 1991 BALANCE 2094.09

#### A MISSING FRIEND - Elly Carey

A friend of ours is missing. A New member, HARRY SNYDER, whose BIO appeared in the July Mailink has recently passed away. We didn't have time to get

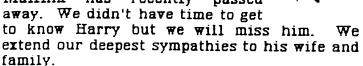

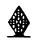

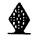

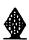

#### **AUTO-INKING NX-1000 RIBBONS** By: Jolene Ehret

Earlier this year I bought two auto-inking cartridges from V-TECH (2223 Rebecca. Hatfield, Pa. 19440 Phone: (215)822-2989 Visa & M/C ok) one red, one black, with a bottle each of the lubricating ink.

This differs from the regular cartridge in that the lower left corner has a small hole or well

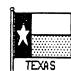

with a sponge for absorbing the Ink is applied to the ribbon ink. loop via the gears which pull the ribbon through the cartridge. This allows a small amount of ink to \ applied to the ribbon, keeping it

fresh for printing at its best.

Both cartridges have been in constant use since I received them but the black is used most often since I find it to work the best. The red ribbon works, but I would have preferred a darker red.

The manufacturer says that a 2 oz. bottle of ink will re-ink about 40 times. Even if no ink is added, print life should be double the life of a normal cartridge.

The cost of the black auto-inking cartridge is Add 20% for colors which are red, green, blue, brown, or purple. The 2 oz bottle of ink is \$2.75.

They also have an auto-inking cartridge for the Imagewriter I/II, C.Itoh Prowriter, and AT&T 470 series. If anyone else is interested, they might call to see if ribbons are available for their printer.

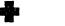

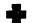

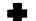

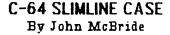

There are some Commodore owners with the older C-64's who are interested in updating to the C-64-c style, with it's more comfortable (and prettier) wedge shape. And there are those of us with keyboards that are beginning to stick. Both problems can be fixed with minimal cash for parts and a little bit of free time

A year or so ago, I bought the "Slimline case" sold рA Tenex Computer Express (1-800-PROMPT-1, item 80637, \$19.95.) The ads promised I could move the guts from my old C-64 to the new case in fifteen minutes with nothing

more than a screwdriver and the ability to follow simple instructions. It to closer to twenty-five minutes ( I was bei extra careful) but the ad was actually true.

The biggest problem I had was making sure all the switches and ports were going to line up correctly. My particular computer had a etmetal RF shield covering the therboard, which prevented me from closing the new case. I imagine the technicians at Commodore will cringe, but I merely discarded the shield and no more problem. In fact, despite Commodore's warnings, I have never had a single problem with radio interference.

The procedure amounted to removing a couple of screws, unplugging the keyboard and power light cables from the motherboard, removing a couple more keyboard screws (do not remove the tiny screws from the keyboard \*\* Ed Note: See next article for this) moving the CPU and keyboard to their new homes, and replacing the cables and screws (new screws are supplied, just in case.) End of job.

An experienced technicinan can replace the individual keyswitches on a C-64 keyboard, but the rest of us can solve the sticky key problem by buying replacement keyboards from a few mail order houses or find someone with a dead C-64 or VIC-20 in need of a few carews. The Grapevine Group (1-800-292-7445) sertises replacement C-64 keyboards for 9.95. Computer Shoppe of Alabama (1-205-739-0040) and American Components (1-800-534-0809) are other possible sources but no prices appear in print.

For those of you that are curious, Radio Shack might still have replacement keyboards for the Plus/4 and C-16, but I have not verified it. These keyboards will not work in a C-64. SX-64 owners can get replacement keyboards with the cable from the Grapevine Group for \$49.95.

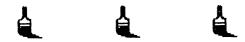

## C-64 KEYBOARD CONTACTS By: Guest Editor

Even though my soldering ability is comparable to that of an orangutan with a violin, I have successfully cleaned the yboard contacts on my C-64, and several mes. Never having had any instruction in coldering, I used a 750 watt soldering iron on my first repair when a 40 watt iron would

have done the job. Fortunately, I did not

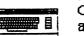

damage the computer. In late 1985, Commodore Magazine had an article on this repair. It said to dis-assemble, clean the contacts

with a pencil eraser and re-assemble. This was FATAL, because the pencil eraser removed the gold from the key contacts.

So, if you have to strike some of your keys several times before they record the keystroke it might be time to clean up the keyboard contacts. And, if so, get the correct tools.

You will need: rubbing alcohol; cotton swabs to apply it; a small and large phillips screwdriver; a 30-40 watt soldering iron (Radio Shack \$6-8.00;) solder; and, de-soldering braid (Radio Shack: \$2-3.00 for about 3 feet - you will use about 1 inch.)

Turn over the computer and remove the 3 screws which keeps the top and bottom half together. Disconnect the two cables to separate the top from the bottom. Don't worry about re-connecting them because they only can be connected one way.

You are now looking at the bottom side of the keyboard which is held together by 39 small screws and two soldered wired. The soldered wires are to the SHIFT LOCK KEY.

Plug in the soldering iron and let it heat up for 4 or 5 minutes (that is if you are using a 30-40 watt iron. My 750 watt iron needed only 3 seconds.)

Place the de-soldering braid against the solder to be removed and place the soldering iron against the braid. When the solder melts it is sucked out into the de-soldering braid.

Pull the two de-soldered wires out of the holes which had been soldered. Remove the 39 tiny screws and lift out the contact board. Don't worry about getting it back together correctly because it only goes back together one way.

Use the rubbing alcohol and cotton swabs to clean off both the contact points and the bottom of the keys. Also examine the bottom of the keys for hair or lint, which should be removed if found.

To re-assemble put the board back on and

install the 39 tiny screws, put the de-soldered wires in their holes and apply the soldering iron to them. After it becomes hot (a minute or so) put the solder (which should come with the soldering iron) on the iron tip until it melts into the joint. Re-connect the two cables to the bottom half of the computer, put the two computer halves together and insert the 3 holding screws.

VOILA!! You have cleaned the keyboard contacts. Note: If the SHIFTLOCK locks but doesn't work properly, it could be because you have a bad solder joint on one of those two wires.

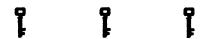

1541 DRIVE REPAIR
By: Brian Vaughan

My main 1541 drive bought in 1985 developed LOAD problems with the use of fastload cartridges & systems only. It would work fine in the slow native mode. With fastload systems, it would occasionally report a LOAD ERROR, or turn portions of a text file in my W/P to garbage as the file was LOADed. I

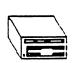

determined the alignment of the drive was perfect. This left me with only one choice of being able to fix the drive myself. On this C=1541 (Newtronics drive with the

rotating thumb latch) which has the short the printed circuit board, there are five ICs which are socketed and easy to change. Two of the five ICs are 6522's, so I needed to order only four ICs from The Grapevine (800/292-7445.)

Upon receipt, I was lucky in that the first IC I swapped cured my problem. It was the 6502 CPU (Central Processing Unit). On my short board, it's location is marked UC4 on the circuit board. On long board 1541's, it's location is marked UCD5, and on the 1541-C, it is marked UC2. The four ICs cost about \$40, and I now have 3 spare ICs for future repairs.

(Ed. Nice going Brian - But, that might be just a little too technical for most of the rest of us.)

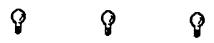

# CS-DOS 128 v1.5 A MaiLink Shareware Review by Aaron Peromsik

There's a program that's been sitting quiet, in my collection for about a year, not doing terribly much. Someone gave it to me because

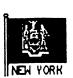

it includes ARC128 v2.41, the 128 version of the ARC230 compression utility for the 64. But it was only recently that I began to appreciate the full utility of this shareware package for the 128. The package

in question, CS-DOS, may change the way you look at your 128 forever.

At the heart of CS-DOS is SHELL, a 34-block program that you RUN just like a BASIC program. SHELL wedges itself between the user and BASIC's immediate-mode CS-DOS commands and sending everything else to BASIC. Only a few commands are actually built into the SHELL, but SHELL was designed to allow new commands to be run from disk. Disk commands are executed by typing the drive letter where the command can be found. then the name of the disk file that contains the command. CSDOS supports the 1750 RE for storing frequently-used commands, a when commands are executed from RAM, they seem to be a simple but powerful extension of BASIC. If you have an REU, you can tell CS-DOS which banks to use and which not to use for storing commands. If you don't have an REU, CS-DOS can steal a little memory from BASIC's variable area in RAMbank 1 and keep commands there. The configuration where to take RAM from and how much is highly user-customizable.

CS-DOS probably derives its name from the fact that many of its included commands and abilities resemble those found in MS-DOS. (The CS is for the initials of the author, Chris Smeets, well-known author of Arc230.64.) There's a "cd" command to switch partitions on a 1581. There's a "type" command for viewing SEQ files (and it can translate ASCII PETSCII and back). There's a command that lets you view the directory in different fashions: the standard one-column format (dir) or multiple columns (dir/w), both with different filetypes listed in differe colors. You can also select, for example, ? SIDPLAYER files on drive b (dir b:\*.mus) all USR files on drive a (dir a: \*=u). Chris Smeets did a good job of moving most of the functionality of the MS-DOS "dir" command to the 128, but one switch he did leave out was "dir/p", which would pause the display after h screenful.

One particularly impressive MS-DOS type feat is the ability to make batch files text files that can be executed as if they were entered from the command line. You can also redirect output to the printer or a disk file. Have you ever printed a BASIC listing on your printer by typing "OPEN 4,4,0:CMD 4: LIST: PRINT#4: CLOSE4"? Now all you need to type is "\*LIST", and CS-DOS takes care of the rest. You can also get printed output from most other commands, though the instructions state that some CBM DOS commands don't work properly with printer output. But you can print out a full MONITOR session just by typing \*MONITOR; and you can have the whole thing sent to a disk file by typing MONITOR >filename. You can even append the output to the end of a disk file by typing MONITOR >>filename (two >'s instead of one). I use

options these with CS-DOS "comp" and "move" commands to make a batch file that copies a bunch of files, compares the new ones the old ones, and prints the sults to a disk file. I can make the text file without even leaving CS-DOS, because CS-DOS lets you use BASIC's editor to edit plain text files.

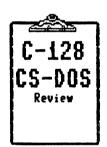

(The "put" command saves the text minus line numbers.) I temporarily install my batch file CMF (for Compare Many Files) in the RAM disk, then type CMF and let the computer do its work while I read some Asimov. Later I can come back, read the results file, and recopy any files that didn't copy properly the first time.

You'll also find CS-DOS a joy if you do any programming. Most BASIC programs work fine under CS-DOS, and ML will work too if it doesn't use CSDOS's areas of memory. (If something doesn't work, and crashes CSDOS, you can usually get it back by hitting STOP/RESTORE or the RESET switch, then typing SYS 6000.) My assembler (LADS) uses BASIC's editor, which makes CSDOS the ideal environment for ML programs. Actually,

t's how I began to discover how useful DOS could be; I used it extensively while writing the latest version of PrintGen. The FIND command is great for finding all occurences of a string in the current BASIC program or text file, and CHANGE brings the word-processing style power of search/replace to BASIC.

CS-DOS is distributed in the form of a number of SFX (SelFeXtracting) files. The version I have consists of two: one containing the shell and a RAMDISK file full of commands, and the other containing documentation files suitable for reading with the TYPE command (or printing with \*TYPE, of course). documentation I have doesn't include a couple commands (notably LINK which just seems to mess up my screen and lock up the computer), and there are some documents for programs that didn't come with programs I got. But all in all I find CS-DOS highly useful.

If you can't find CS-DOS, I'd be happy to send you a copy if you'll send me a blank disk and \$1.50. It may take me a while to get around to making copies, though, so your best bet is to check your favorite BBS's and local user groups first.

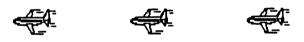

#### PALM-SIZE COMPUTER By: Lawrence Chin

The convenience of an affordable portable computer that can share data with the 64/128 has finally arrived. The Atari Portfolio is a

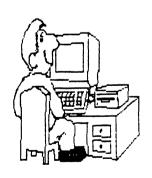

computer that flips open just like the larger laptop yet literally fits in the palm of your hands. The "palmtop" is about the size of a VCR tape and is powered by either 3 AA an AC batteries or The keyboard adaptor. the usual follows standard. OWERTY However, touch typing is

difficult unless you have small fingers. If the keyboard is not touched within a few minutes. the Portfolio will shut itself off to conserve power. Batteries usually last several weeks with average use.

This pocket computer contains a 8088 CMOS processor running at 4.9152 MHZ so the Portfolio is faster than a stock 64 or 128. To accommodate the compact size, the liquid crystal display screen is 40 characters by 8 The 128K memory can be divided lines. between core memory and the internal RAMdrive C. A card drive A to accommodate 32K, 64K, or 128K memory cards and additional program cards is built into the Memory cards are powered by a Partfalia. lithium battery when the Portfolio is off or when removed from the drive. A memory card is a must for backup as a crash can wipe out drive C. The card drive has no moving parts so the Portfolio is sturdy enough to withstand jolts that might damage an ordinary drive.

An address book/phone dialer, calculator, diary/calendar with alarm, text editor for wordprocessing, and a Lotus 1-2-3 compatible spreadsheet are built into the Portfolio. The Portfolio is even bundled with a file manager/tutor program card. Everything is menu driven and viewed in frames or overlapping windows. There are even keyboard shortcuts for commonly used commands. Cut and paste allows your data to be shared between the various applications much like GEOS. Surprisingly, an undelete command is also available.

The Portfolio is also a MS-DOS compatible PC. You can transfer IBM programs to the Portfolio or write your own programs within space constraints. As an example, I wrote a batch file that made a backup of the data from drive C to drive A, displayed a message in case of loss or theft, and locked the Portfolio. While the Portfolio cannot run 64/128 programs, you can transfer data

oetween the Portfolio and a 64 or 128. A terminal program and a RS-232 cable are required on the 64 or 128 to support transfers.

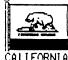

I purchased the Portfolio from Computer Rock, 3785 Balboa St, San Francisco, CA 94121, (415) 751-8573. The Atari Portfolio package with volume discount is \$422.75. The price Portfolio: **\$261.55**. breakdown is interface: \$71.55, 32K memory card: \$71.55, AC adaptor: \$1.55, null modem cable: \$11.55, and shipping: \$5.00. Be sure to get the spiral the bound manual and stripped down California residents instruction booklet. must pay sales tax. Computer Rock will answer any inquiries accompanied by a SASE such as general questions or information on other peripherals to tailor the Portfolio to your taste. If interested then shop for the best price. The laptop and electronic organizer segment of the market is so competitive that another store may have lower prices.

Atari, 1196 Borregas Ave, Sunnyvale, CA 94089, (408) 744-0880 promptly answered my letter with Portfolio questions in 1 week! I asked Atari if password and attrib could be included with the Portfolio. Password locks the Portfolio and attrib can be used to hide files. The two programs are part of the DOS Utilities program card which costs a steep \$74.00. Check if password and attrib are now offered separately from the DOS Utilities program card.

Along with the techniques covered in a time management book such as The Time Trap by Alec Mackenzie, the Portfolio can organize your life to make more efficient use of time. I personally use the Portfolio on the bus going home. Even if there is a traffic jam, time will not be wasted on fuming or twiddling your thumbs. Now you will have time to go to the beach AND that party because everything is done when you get home!

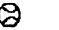

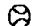

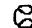

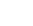

## USING GRAPHICS IN THE WRITE STUFF By Bob Hunter

There are at least five methods of incorporating pictures in a TWS document. They are:

1. Cut and paste, the method recommended by Eric R. Lee in TWS manual.

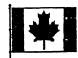

2. Using printer macros, Earl P. Walter's use of which has resulted in B-BUG's describing him as a

"graphics whiz."

- 3. Using the Super Graphix Gold interface to print pictures from within TWS, described below
- 4. Using the TWS 128 V2's external file command, described below.
- 5. Using TWS Publisher when it become available.

I shall illustrate method 3 by listing the instructions that would appear in a TWS document to print a picture on the left side and some text on the right side of the page.

e interface has to be in Gold mode and CII set to OFF in the Print Menu. I have underlined RVS format commands.

sa15:mdp:(picture's name)w

sa15:mph-10

<u>sa7</u>

1m+35

The first line chooses a secondary address of 15, the Gold's command channel, and sets the margin at 0. Then it instructs the Gold to download the picture from the disk in drive 8 and makes a "Waiting: Press a Key" message appear on the screen. The user should not press a key until the disk drive and interface lights are off. The second line sends a picture options command, which starts the picture mixing process. The pictures options selected in this case are 1/2 size (h) and a left margin of 10. The third line chooses secondary address 7, for upper/lower case text and graphics. And, the fourth line sets the left margin at 40 (5+35) for the printing of the text which follows the line.

loaded into TWS as graphics, by using the structions listed above.

Method 4 works as follows. TWS's external file command that normally works with the mail merge feature has been modified in version 2 for the 128. If two RVS x's are entered instead of one, the file whose name follows the xx will be opened and the data in it sent straight to the printer without any alteration by TWS. This feature can be used to print graphics from within TWS as follows:

1. Convert the picture to Flexidraw or Doodle format.

- 2. Use Graphic Integrator 2's PaperClip File Creator to convert the picture to an external sequential file.
- 3. Within TWS, enter xx0:(picture's name). When this command is encountered normal printing stops, the graphic file is opened, and the data is dumped to the printer.

Similarly, a Print Shop graphic can be printed m within TWS by using the "ps to disk" ogram provided with TWS to convert the graphic to a sequential file and then following

step 3.

Although I am excited over being able to use graphics in my TWS documents, I am still a novice at doing so. Thus, I would appreciate any suggestions that other members of Meeting 64/128 Users Through the Mail might have about using graphics in The Write Stuff.

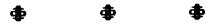

# THE SEARCH FOR THE PERFECT WORD PROCESSER By David L. Drew (C) 1991

Word processing has always fascinated me. If it was the only thing that a computer could do, I am convinced that it would have been worth inventing it just for that. I like writing but always dreaded editing as it was such a chore.

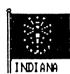

I would write a rough draft then write over, scratch out, insert, etc. until it was almost unreadable. Than after all that came the rewriting or even worse typing. Yuk! And when I was all done I always found parts that could be

improved. So when I finally got a computer, word processing was high on my list of necessary things.

Actually it was my second computer. My first home computer was a Timex Sinclair. I don't believe a word processer was ever made for demented computer although some this individual may have programmed one. I have no idea who he could have sold it to as they would have to be equally deranged to try to use this computer for word processing. (Individual letter processing is hard enough not to think of processing whole words!) And to think, this was my ONLY computer less than two and a half years ago.

Anyway, the first word processer I had was for my VIC-20. (Who besides me had or has a VIC? Come on now, don't be ashamed.) My wife, Julie, had gotten a box full of cartridges and books for the VIC and fortunately there was an 8K Ram Expansion cartridge (an absolute minimum to do about anything with a VIC) and a Compute! book with Speedscript. Have you ever heard of it? Julie and I laboriously spent hours typing it in. First she would read and I would type and then we

would change places. I would have preferred just buying the program but had no idea of where to look (and still don't). Actually, we did it over a number of days so it wasn't too bad. When we were all done we had program with a surprising number of features (it really was amazing). I loved it! The only three problems were limited text space, lack of a spell checker, and extra spaces sometimes in my documents because of a faulty space bar on the VIC (no fault of the program of course). I used Speedscript a lot. If anyone would like to play around with it I have a copy of V3.2 for the 64. This is the latest version that I have seen.

My next word processer was Mirage Professional that I got with my 64C. This was a considerable advance and overall this is a very good program. Has anyone else ever used this program? I have never seen any other programs from this company and assume it is renamed, merged with another company, or has gone the way of the dinosaur. The only two things I didn't like about this program were the fact that you have to reload the file into the spell checker and it had a bug that would sometimes rear it's head when saving a file (it wouldn't accept a correct file name and once it did this would not stop and until I printed the document).

I next tried GeoWrite. As I've said in another article on GEOS I don't recommend this for everyday word processing because it is slow and because you can't view the whole width without moving the margins in.

During the summer of 1990 I purchased (used of course) Wordwriter and Paperclip III. I looked over both of the manuals and decided to try Paperclip first. What a delight! (To this day I have never tried

Fordwriter.) Paperclip has all the features that I need and more, and it is quick. What is even better I got both 64 and 128 versions so that when I got my 128

I was ready. There are so many things that you can do with paperclip such as working with columns, auto sorting, arithmetic, and it even has a telecommuni- cations (terminal) module built in. Just recently I used the option that allows me to print a file to disk. When I first read about this I wondered why anyone would ever want this feature. The reason I had decided to try this was an article I had written about the 128D looked rather

strange on the screen (Terry said this was because of the wordwrap). Being able to print to the disk allowed me to format the document before I sent it to the diskette. (Paperclip III is post-formatting, i.e. it doesn't format th text in memory until you are ready to print This allowed me to bring the margins to 1 and 40 so they would print on a 40 column screen. I can't imagine needing more in a word processer. The only complaint I have is that the manual, while complete, is a bit disorganized.

So if you are in the market for a word processer I heartily recommend Paperclip III.

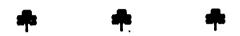

FROM THE KEYBOARD of Alice Shipley

# WHAT MY COMMODORES HAVE DONE FOR ME!

At the age of sixty four I got my first computer, VIC 20, which at that time it was a MARVEL (whole 5K memory.) Shortly after that I bought C-64. Disk Drive, Printer, and a colored monitor

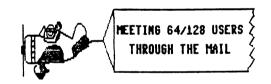

(1702 model which is still working as well as it did then.) When the C-128 came on the market, along with the 1571 drive, and the 80 column colored monitor, they also joined my group. I WAS HOOKED!!!

I along with a few other Commodore owners, formed C.H.U.G. in January 1984. Every program advertised was tempting to me, and I bought several, some excellent, some good, some bad. That was the Hey Day period for the? XC 54/128.

Since that time, I have become involved in the COMMODORE WORLD, meeting and making friends with fellow CHUGGERS, enjoying their friendship, and feeling a loss when they no longer were interested in their Commodores, and in the CLUB. I have done the CLUB newsletters, the fin one in January 1984 and enjoyed every minute of When NEWSROOM came out, I thought it was a

miracle to be able to include photos in the Bulletin, and to do it in columns, with a banner across the top.

rating System.) Would you believe I had it for nost a year before I was brave enough to delve into it and learn it? It is not easy learning GEOS. With one drive and no RAM expansion, it truly is a challenge.

When the 128 version came out, I then had two drives and was able to do the Newsletter with it, using GeoPaint's many various features. GOODBYE NEWSROOM.

Now comes the star attraction: GEOPUBLISH. Learning it took some time but during this time, I discovered most of it's features and utilized them to produce the BULLETIN.

Our club started exchanging newsletters with about 25 other groups. It was interesting reading the editorials, president's articles, etc.. and corresponding on a personal basis with many of these members. I also talked with many of these members on the phone when I needed advice or help with a program or some hardware.

My advise to fellow senior citizens: If you have a Commodore computer sitting idly in a closet, GET IT OUT! HOOK IT UP! OPEN THE MANUAL!

D USE IT. Follow up by joining a User Group, ept the challenge it offers. LEARN TO USE OUR COMMODORE.

If you get HOOKED on it you will never have to say "I wish I had something interesting to do." It keeps the grey matter working, folks.

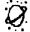

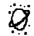

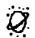

WHY I LIKE MY C-64/128 BETTER THAN MS/DOS

By: Robert E. Whitmoyer

In considering the answer to the statement,

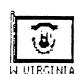

"Why do I like my Commodore 64/128 better than MS/DOS?" I would have to list some of the pro's and con's for each system, probably not in that or any other order. I must say that I have

used both systems. And even CP/M has some of the problems that I dislike in MS/DOS.

stly, I would have to consider the problems the DOS itself. One spends most of one's

time, and memory, loading transient commands from disk when one uses MS/DOS. In the Commodore, the DOS is entirely in ROM, discounting occasional bugs that have not proved fatal to the system and with which one can live.

Next, MS/DOS is memory hungry. In the usual 640K minimum RAM, the DOS takes up between 60k to 64K to run the system. The Commodore can address up to 640K of RAM in addition to having all of the DOS in ROM.

In MS/DOS, having a larger direct memory handling capability is thought to be conducive to sloppy programming. And none of that resulting programming can even deal with the bells and whistles that are routine on a mere C=64.

The graphics and sound capabilities on a MS/DOS computer are crude when compared to the capabilities of the VIC and SID chips of the Commodore.

The MS/DOS computers have none of the

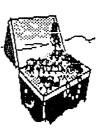

expansion capabilities that are routine on the Commodore: the cartridges in the expansion port; the joystick ports; the modem and other direct uses of the user port; and, the ease of increasing the external components of the system. Of course, it must be recognized that the MS/DOS

mother-board does have limited expansion capabilities but their use is at extra cost for the needed hardware.

It must be realized that "dumb" external components are less expensive than the "smart" ones that Commodore uses, but by the time one finds(?) a slot for the driver, and uses the only CPU for component access, one should realize that the cost is more, instead of less in the long run, both in time and money. This seems to be so even in light of the fact that most MS/DOS units run at significantly higher speeds than does the Commodore.

This does not even begin to give the advantages of the Commodore system: the many types of add-ons that are available, such as GEOS, JiffyDos and its relatives, cartridges of many sorts, the many interfaces available, the wide scope of programming available and most of these at a fraction of the cost of MS/DOS hardware or programs, if

indeed MS/DOS versions are at all available.

In addition one should consider the levels of programming available for the eight-bit chips. The MS/DOS CPU's could not be programmed at a lower level than assembly language. One would think that ML for an 8088, 8086, or any other -86 type chip could not be comprehended, let alone being used by even a simple basic loader as is done routinely in the Commodore and other eight-bit systems.

I don't think I have made all of the possible

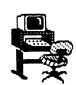

comparisons. Just think, the word processor that I am using (BBWS) has as many or more features than are found in many much more expensive MS/DOS programs.

I think I will "shoot the breeze" a bit on my dreams regarding my Commodore system.

There are many expansion port options in fast DOS systems. Also there are many memory enhancements. A quarter-meg non-volatile RAM is available. And some of the expansions are quoted to be able to address sixteen megabytes, some of this also being non-dependent on the computer power supply. And even consider a hard drive of up to one hundred megabytes.

An enhancement of CP/M is also available for the C=128's Z-80, the "Z" system marketed by Alpha Systems of San Jose. This operating system can handle most CP/M programs in addition to those for its own system.

One could probably continue on for several more pages on the advantages of the Commodore system over the various MS/DOS machines. Anyway, I am not about to chuck my C=64/128.

So I would say to those who are so inclined, "Sell your Amiga 500, et cetera to the best bidder and send me some of the CMD (tm) and other hardware".

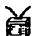

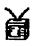

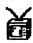

THE FORUM

FEROL AUSTEN answers an earlier question

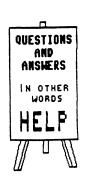

on translating TWS files to
Fontmaster II. Speedscript has
a file-conversion utility. If you
have Speedscript LOAD "SEQ
FILE CNVT",8. Answer "Input"
with name of TWS file, using
hyphen (you may have to try
combinations of upper and lower
case)... answer "Output?" with a
new file name... Insert TWS
disk... Choose "D" for disk and
"1" to switch to Comodore ASCII.

Load FontMaster II ("FM")... Select word processor (not translator)... Press CTRL D and select "GET TEXT" Command to load file from TWS work disk... then save to Fontmaster disk.

REX WHETZEL asks if anyone has any experience with the TENEX ADVANTAGE CLUB. (Ed. For \$25.00 per year TENEX will give you advance notification on Special Sales, Sneak previews of New products, Special Mdse buys, etc...)

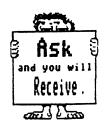

REX WHETZEL is looking for anyone having experience with THE ANATOMY of the 1541 b. Abacus Software.

A.B.SHARON suggests that Jean Yanarella buy an Okidata 391, wide carriage, 24 pin printer and an Xetec Super Graphics Gold interface. (Ed. The Xetec Gold Interface is very difficult to find. I bought one last month but only because I'm the editor. A member wanted o advertise one but I bought it instead of putting it in the newsletter. So - as you can see being editor does have it's advantages.)

He also says that SpeedScript only appeared in the May 87 issue of COMPUTE! GAZETTE. The original SpeedScript appeared in Book I for the Commodore 64.

He says do not use WD-40 but instead use CRC-336, a lubricant that leaves no residue and impregnates metal. This is available only from machine tool houses.

He believes that plastic covers may keep out the dust but they will also contaminate, even metal. He thinks that the way to eliminate the "Save and Replace Bug" is to use only drive for that activity: Save @0:xxxxx",8. (Ed not

Can't comment on the other things but I've always used Save "@0:xxxxxx",8 and have never had a problem with the save and replace.)

JHAEL & ELAINE WILLIAMS say that if Janne Miller has a July 1990 issue of COMPUTE! she should guard it well and treasure it highly because the publisher claims to have never published that issue.

RICHARD HOLOTIK advises that MINITEL on line Services provides FREE C-64 software. Phone (914) 694-6266. Cost of on line time depends on

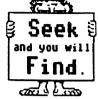

services used and varies between 10 cents to \$1.82 per minute. They have 150 different services and you will need a computer, modem, and credit card.

CHARLOTTE P. MANGUM on REPAIR BY MAIL reports good results with Tektonics Inc. (800-772-7289) but their advertised prices are not firm. They do quote before repair. She says that T.C. Service is also good (205-773-1077.)

She has a QUESTION. Does anyone know how hange the C-128 "+" key to a "comma key?"

rile Transfers, between MS-DOS and CBM-DOS. Charlotte says that with the Fleet System 4, SOGWAP's Big Blue Reader works with translating of text files to standard ASCII by Fleet Systems 4 but without further translation or the addition of linefeeds by BBR.

MILFORD ZEEMAN thinks that STAR MICRONICS makes a great printer. His brother, his nephew, him, and by his count about 45% of the MEETING 64/128 USERS THROUGH THE MAIL own some model of Star Micronics printer.

KEITH WIESE has used his C-64 and SPEEDSCRIPT for the past 6 years and is quite pleased with it. But, there are 3 bugs that "bug" him, can anybody help him with these items? C-64, Tymac interface, NX1001 or Gemini 10X printers.

Underlining With his configuration, derlining requires 4 back-lighted racters before and after underlining (1)(U)(A2.) The 2 backlighted (1's) are

Chr\$(27) required by his Tymac interface. The problem arises when underlining overlaps the end of a printed line. The printer fails to find the correct left margin and prints from position 0. Why?? Does anyone have a fix?

<u>Left Margin</u> When a printed line ends with a period plus 2 spaces, the next line is indented one space. Does anyone know why??

End of page When printing a single sheet, printing stops when the end of paper is sensed. Page numbering is not triggered so the line count continues (internally.) Depending upon the page length specified, a page break occurs at an unpredictable place on a succeding page. Does anyone know how to disable the line counter temporarily??

The Aaron Peromsik response regarding COUNTING TO A MILLION on a C-64 was forwarded to Keith by the Editor.

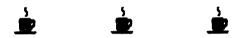

#### A JULY MAILINK RESPONSE By: Aaron Peromsik

RE: File Transfers, BOB WHITMOYER

Just to clarify a few points made in Bob Whitmoyer's article about moving files between Commodore and MS-DOS machines. Bob writes that "only sequential text files can readily be transferred." He doesn't mean only SEQ files... he just means only text files, whether they're USR, SEQ, or PRG. Most database programs also offer an option to convert their data from REL files to text files, so even if you have a database in a REL file, you should be able to transfer it to an MS-DOS machine.

Bob writes, "Translation programs can only function with drives that read both sides of the disk, C1571 and 1581. They will not work with 1541s or their clones." While the fact of 1541 incompatibility is correct, the stated reason is not: there are

I suspect that a disk could be formatted on only one side in such a way that MS-DOS machines could still read it. The problem with the 1541 is that it sets up the tracks and sectors differently from the way

single-sided drives for IBM's, and

they are set up by IBM-compatible drives, while the 1571 and 1581 can read and write both GCR (Commodore) and MFM (CP/M - MS-DOS) formats.

I have successfully transferred text to both Macintosh and MS-DOS machines. Once your text is on a Mac, you can easily import it into any popular desktop publishing program or word processor. On an IBM, I have found many ways to use my Commodore text files. Last year I did some data entry on my Commodore, then copied the programs to an MS-DOS disk with the public domain XLink128, then imported the files directly into Lotus 123 on a friends IBM compatible.

Re: Double Sided 64 Disk with a 1571, By HARRY BLAKE.

The quotation marks were left out of this

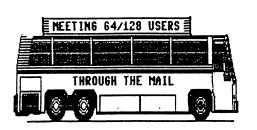

article, a sad
thing indeed
because none
of the
commands will
work without
them. There
should be
quotation
marks around

everything after PRINT#15 and before the next colon (':') on all three command lines. Q: I never heard that you shouldn't validate a disk formatted as double sided in 64 mode. Why is that? I would assume that as long as the drive is in double-sided mode, it should be fine. Am I missing something?

#### Answers to Questions

To DAVE DREW. The empty ROM socket can be used for JiffyDOS 128, available from Creative Micro Designs. Randy Winchester offers his KeyDOS 128 utilities on a function ROM too... you'll probably want to try the programs on disk before you buy a chip.

To DAVE DREW. I don't have an REU (yet?) but from what I've heard, I'm pretty sure you can keep the REU intact through just about anything. Most lockups can be recovered. Try this: hit the RESET switch on the side of your 128, then run the RBOOT program on your GEOS128 system disk.

To DAVE DREW. There was a relocatable fast loader in the December 87 issue of RUN (for 64 mode only, I believe). Contact RUN for information on obtaining it as a back issue, or obtaining the ReRUN disk that contains the program.

To DAVE DREW. You can use the 1750 with RamDOS as a ramdisk. It also can be used with CS-DOS to make it easier to add commands to BASIC. (see article, if I get around to writing it up)

To DAVE DREW. The only way to make a 64 emulator that works perfectly would be to put

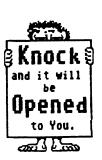

a 64 on a board in a PC or A2000+. Nobody will ever bother to do that because it's cheaper just to keep the 64 or even to buy a new Software emulators tend to be very slow because each 6502 microprocessor) (64 needs instruction to converted to one or more 680x0 (Amiga/Mac processors)

or 80x86 (MS-DOS machine processors) instructions. Translation adds a lot of time. Then there's the disk access problem... In general, emulation of a different computer v software tends to be a waste of time. Hardwe emulation can be done, but why bother? You already got the real thing!

To J.M. GORDON SLOAN. The problem with GEOS files in DCMR is not as simple as the fact that GEOS uses lowercase and DCMR does uses PETSCII. also called not. DCMR CBMSCII, while GEOS uses real ASCII (American Standard Code for Information Interchange.) My guess is that things were done this way because most GEOS development was done on non-Commodore machines, and it must have been easier for GeoWorks (then BSW) to use normal ASCII like their other machines did. The problem you're having with DCMR is related to the difference between ASCII and PETSCII: In ASCII, all characters are represented by numbers less than 255. Capital letters start with A=65 and move up to Z=90, while lowercase letters are obtained by adding 32 to the value of the corresponding capital letter. PETSCII puts the \*lowercase\* letters at a=65, and to obtain the equivalent capital letter you add 128. DCMR runs in uppercase/graphics mode, meaning that t lowercase values are printed in uppercase, A=65, just like in GEOS, but shift-A is

graphics character, and chr\$(97), which GEOS sées as a lowercase 'a', DCMR will probably read as the same graphics character as shift-A (chr\$(193)). What can you do about is? Use only capital letters in your GEOS names and things should go fine, because then both DCMR and GEOS will be operating in the same range of characters. You should also know that most punctuation, the space characters, and the numbers are all the same in PETSCII and ASCII so you can use these in your GEOS problems without much trouble.

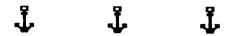

#### HARRY BLAKE-KNOX COMMENT

"Here are a few observations on the current July issue:"

"From harry Blake-Knox: I am not aware of the "bells and whistles" available on other makes of printers that are non-Commodore but I have been able to do everything imagineable on my

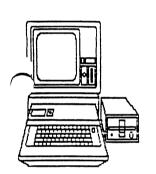

Commodore 1250. Its DIP switches can switch it to Epson or IBM emulation. For instance, #2 and #3 DIP switches set in the ON position lets you load GEOS and allows you to use the SHARP 3-block graphics on the non-Commodore side A (a vast improvement over the

2-block Commodore side B). That's the Epson-mode setting."

"On Page 7, concerning the paragraph re the answer to John Foster's question, there is a misprint in my answer: the entire reference to "erlixa" on line eight is meaningless to me and did not appear in MY submission."

"On Page 9 (Ed. he means page 12) Double-sided (1328-block) formated with the 1571 disk-drive the "bracket" should be removed from the second command to make it read CLOSE 15 (Ed. and not C[LOSE 15.) The last line "Warning, never validate a disk formatted in this way" was not written by me and is incorrect. I write a weekly syndicated computer column for the C-64 and the subject

VALIDATE will be covered IN FULL (after uch experimentation) and a copy of it will be ushed to Jean Nance with full permission to

use part or all of the copyrighted material. Let me warn you, however, not to validate a double-sided 1328-block disk UNLESS your 1571 drive is in the 1571 mode (see page5, Mode Selection, of your 1571 user's guide)."
"Lastly, on page13, my tip on the Canadian Goods & Services Tax, Duty and Excise Tax not being applied on the first \$40.00 refers only to computer software, but NOT to magazine subscriptions or BOOKS. - H.B-K."

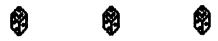

#### BUY - SELL - TRADE

BLACK CRYSTAL by MasterTronics (Trade or sell) Six graphic and text adventures. REX WHETZEL. \$5.00 plus postage. Send SASE.

PFS:REPORT (Companion to PFS:FILE) REX WHETZEL wants to buy or trade.

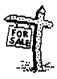

THE HOME COMPUTER WARS (Sell) an account of Commodore and Jack Trameil, by Compute Pub. Paperback \$8.00 including postage J. YANARELLA.

HOW TO PROGRAM YOUR C-64 By Carl Shipman. (Sell) Rex Whetzel \$7.00 including postage. Someone was seeking this item earlier, it is beat up but intact.

(2) 300 BAUD MODEMS (Sell) (1) Total Communications and (1) Commodore 1660. REX WHETZEL \$10.00 each.

INSIDE COMMODORE DOS By R. Immers and G. E. Neufeld. LONNIE SMATHERS is desperately interested in buying a copy of this book. If you know where to find a copy, please let him know ASAP.

1581 DISK DRIVE, PAUL MCALEER wants to buy one. Please contact him if you know where he can get one. (Ed. Try Software Hut, Phila., Pa. 800-848-0079 Refurbished unit: \$129.95)

OKIMATE 20 PRINTER - PAUL MCALEER has one for sale. Write him, if interested.

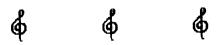

#### GEOS QUESTIONS

24 PIN PRINTER DRIVER (Pan.KX-P1123) LARRY NESS is drowning in wasted printer paper. His KX-P1123 is not listed in GeoWrite or GeoPaint but he has tried Epson FX-80, MX-80, JX-80 and Star NB-15 but continued to get 1 and 1/2 pages for an 8 1/2 by 11 sheet. He used Epyx FastLoad and Xetec Super Graphic Jr. interface. Does anyone have the answer??

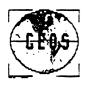

DRIVER question. JOHN FOSTER is thrilled with the support which he has previously received and wants to thank Elly Carey, Suzanne Miller, Dennis Page, Mike Harrison, and Ron

Fobe. He has a Pan. KX-P1180 with an Xetec Graphic interface and for his GEOS programs uses the Epson FX-80 driver. This gives him 80 DPI.

He has heard that there are newer PRINTER DRIVERS that have up to 180 DPI. He assumes that this will give a much higher resolution and wants to know where he can get one - also will it work on the C-64. (Ed. I think that John is confusing CPS with DPI - which are printer functions, not driver functions.)

MULTIPLE COPIES - GEOWRITE or GEOPUBLISH, for DENNIS PAGE. Does anyone have a GEOS program that will print multiple copies of GeoWrite or GeoPublish? Loadstar published a program the will print multiple copies of GeoPaint, but not these.

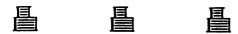

### COMMODORE STOCK PRICE By: Maurice Jones

I read Doug McNees' comments about CBM stock with some interest, since my pen pal, Jack Rihn of D.C., purchased CBM stock in April, 1990, and thus received a proxy statement before the October stock-holder's meeting. He sent me a part of that statement along with page B1 of the Wall Street Journal for November 8, 1990. The Journal article stated, "Consider Commodore International Ltd. where Chief Executive Irving Gould received a 40% pay raise last year

while the company's profit plunged 97%

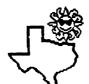

What's more Mr. Gould's cash salary of \$1,750,000 for the year ending June 30 was higher than Commodore's net income of \$1.5 Million." The proxystatement gave the same salary

for Mr. Gould and also reported that President Mehdi R. Ali was paid \$2,015,949 for the same period.

Jack told me that the price dropped after he bought in April but had then risen to more than \$18. I have discovered that CBM has "The First Interactive Home CDTV (tm)" available from Hammacher Schlemmer and other sources. The price at HS is \$999. This could well be the principal reason for the stock rally. I am told that this device is an adaptation of the Amiga.

I know only one thing for sure about the stock market: It is no place for me. So, this is only for your information and is in no way intended to influence your financial affairs. As for me, I am content with my 64.

(Ed. note: The rise in Commodore stock price partially caused by the CDTV but more probably because of the great demand for low priced computers by Eastern Europe. The major portion of the 8 million, or so, C-64/128 computers sold are in Western Europe. This gives Commodore easier access to the Eastern European markets. The current Russian situation might give Commodore more trouble because all of the other suppliers will jump in there regardless of the costs.)

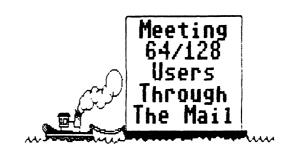

THE END